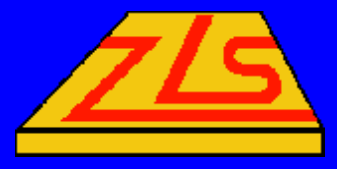

### *FIDELITY Non FIDELITY Non -Uniform & Conformal Uniform & Conformal FDTD EM Simulator FDTD EM Simulator*

Jian-X. Zheng, President Zeland Software, Inc. e-mail: jian@zeland.com http://www.zeland.com

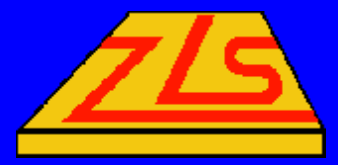

## *History of Zeland Software, Inc. History of Zeland Software, Inc.*

- Founded in 1992 for high frequency EM simulation and optimization.
- The 1<sup>st</sup> product IE3D EM Simulation and Optimization Package introduced in 1993.
- The 2<sup>nd</sup> product FIDELITY Full-3D FDTD EM Simulator introduced in 1997.
- Both packages, especially the IE3D, are widely used in industrial organizations, government labs and universities for R&D.

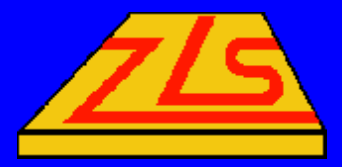

### *Electromagnetic Simulators Electromagnetic Simulators*

- **E3D EM Simulation and Optimization Package:** 
	- $\blacktriangleright$  Moment method (F-domain) solving current distribution.
	- True 3D simulator focused on planar and 3D circuits and antennas (MMIC, RFIC, LTCC, PCB, packaging, wire antenna, patch antennas) .
- FIDELITY Time Domain Full 3D EM Simulator
	- Non-uniform and conformal FDTD (T-domain) for 3D field distribution.
	- **Example 1 For 3D dielectric and waveguide problems** (microwave components, horn antennas, antennas next to lossy dielectrics, microwave heating).

\*more information on www.zeland.com

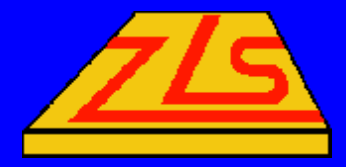

### *FIDELITY EM Simulator FIDELITY EM Simulator*

- Non-uniform & conformal FDTD engine.
- Modeling dielectric discontinuities problems.
- Modeling waveguide structures
- Modeling 3D & planar antenna structures.
- Modeling connectors
- $\blacktriangledown$  EMC & EMI
- Bio-medical applications or EM effects on human body
- Microwave food processing

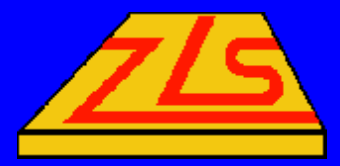

### *FDTD Easy for Large Structures FDTD Easy for Large Structures*

- $\bullet$  No matrix inversion.
- Solution process is a time-marching process.
- $\blacktriangledown$ Meaningful time signals.
- Fourier-Transform for wide range frequency response.
- $\blacktriangledown$ More on special features for FIDELITY.

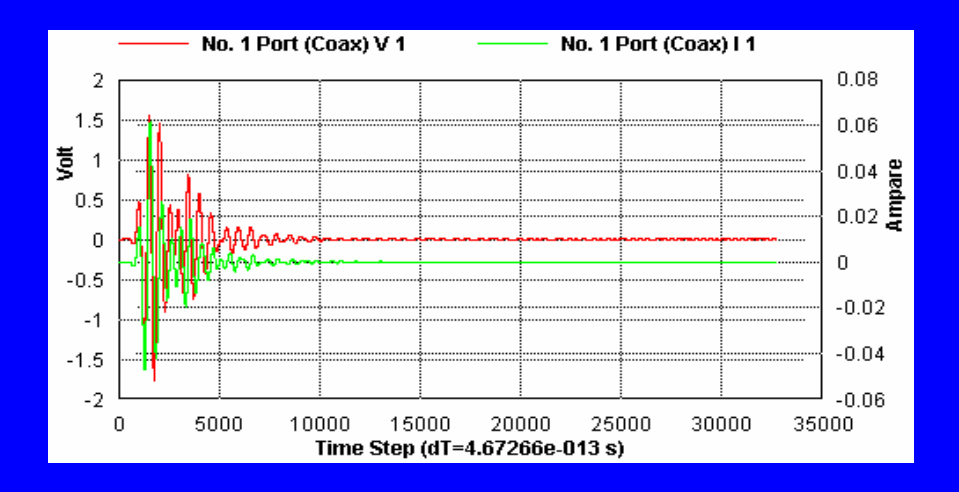

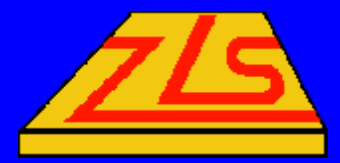

### **Automatic Non-Uniform Meshing**

• Non-uniform meshing makes it much more flexible on modeling small features of a structure.

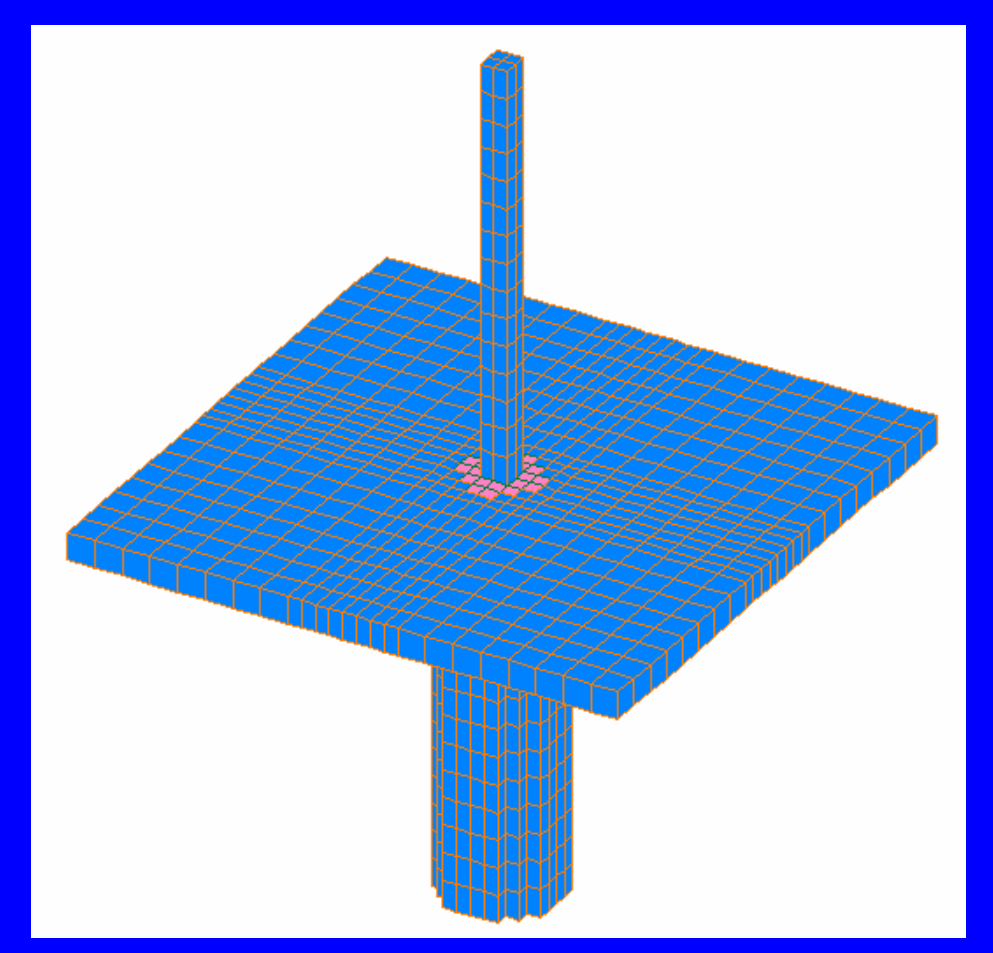

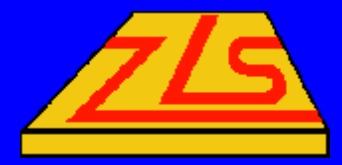

## *Optional Conformal Meshing Optional Conformal Meshing*

### • Conformal FDTD allows users to model curved structures more precisely.

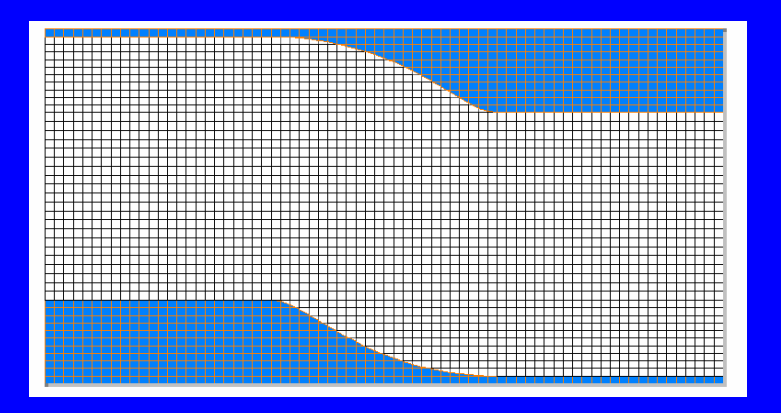

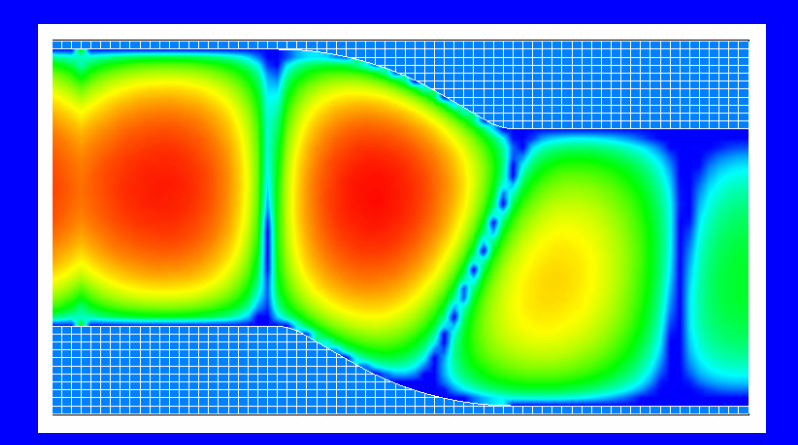

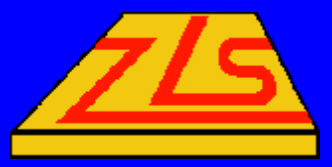

### *Object Oriented Geometry Modeling*

- A structure is described as a set of objects.
- Each object is described by actual geometry parameters independent of grids. Geometry dimensions can be edited anytime later.
- \* Automatic Boolean operations.

### $\blacktriangleright$  Importing objects from ACIS.

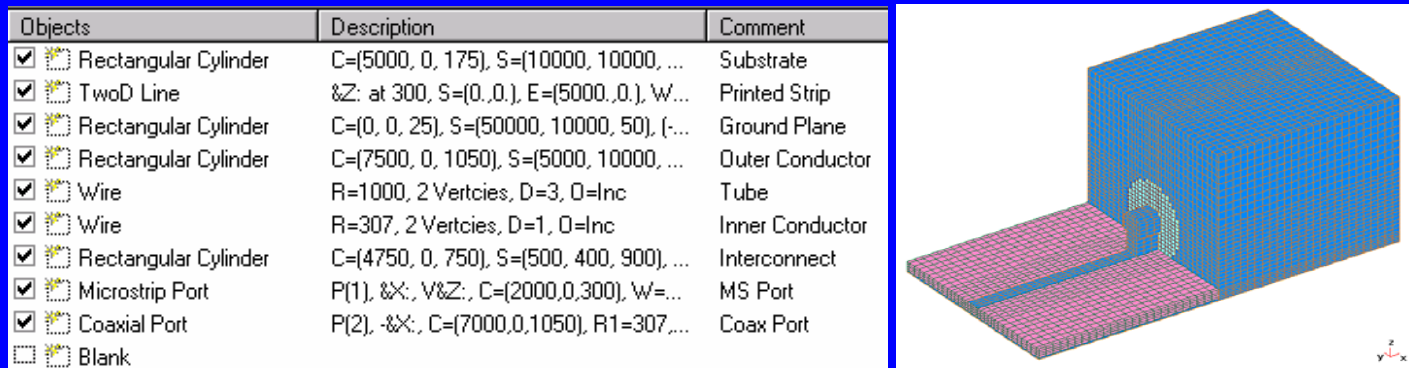

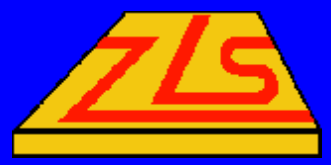

### *Formula Based Geometry Modeling Formula Based Geometry Modeling*

### $\blacktriangledown$ Tuning of geometry made simple.

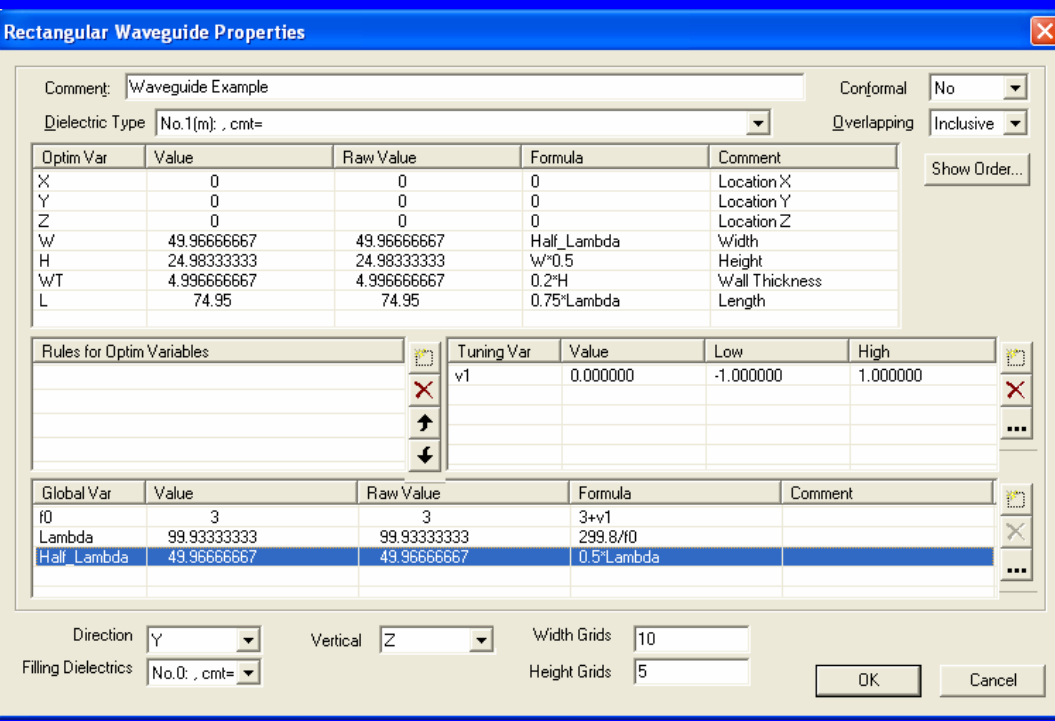

Each dimension of an object is a local variable. It can be a function of tuning variables, global variables shared by different objects, and local variables of the same object. You can apply rules to limit the range of a local variable and its relationship with other variables.

\*Feature to be available in next version.

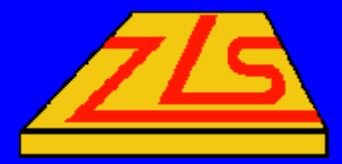

### *Multiple Visualization Views Multiple Visualization Views*

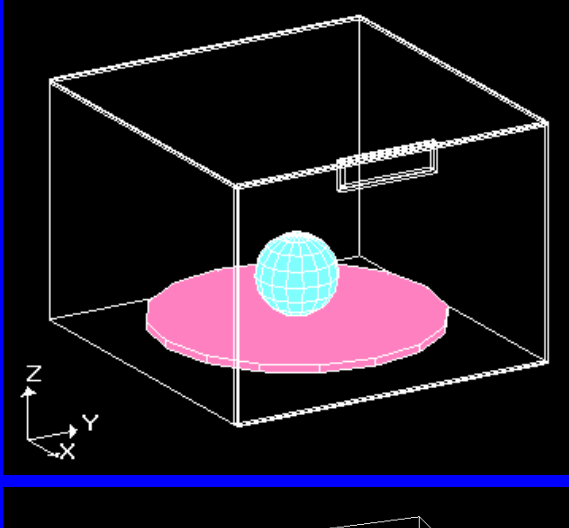

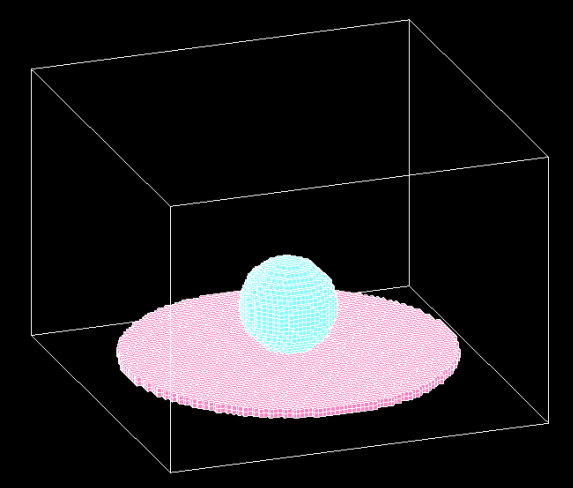

![](_page_9_Figure_4.jpeg)

![](_page_9_Picture_5.jpeg)

![](_page_10_Picture_0.jpeg)

### *Meshing Optimization Meshing Optimization*

- No need to worry about the meshing at the time of geometry entry.
- The Meshing Optimizer automatically creates a gradually changing non-uniform grids to best fit the boundaries of objects.
- **v** Critical grids can be controlled manually.

![](_page_10_Figure_5.jpeg)

\*Semi-automatic meshing optimization is available in current version and full optimization will be available in next version.

![](_page_11_Picture_0.jpeg)

### *Time Signal Convergence Acceleration Time Signal Convergence Acceleration*

• Localized ports are used to accelerate the time signal settling down. It yields results of same accuracy in much less time.

![](_page_11_Figure_3.jpeg)

![](_page_12_Picture_0.jpeg)

## *Absorbing Boundary Conditions & PML Absorbing Boundary Conditions & PML*

• PML opens the door for FDTD to accurately simulate radiation problems (antennas and scattering)

![](_page_12_Picture_3.jpeg)

![](_page_13_Picture_0.jpeg)

# *Multiple Multiple-Domain FDTD Engine Domain FDTD Engine*

### Vake it easy for efficient multiple CPU simulation.

![](_page_13_Figure_3.jpeg)

![](_page_14_Picture_0.jpeg)

## *Near Field Visualization Near Field Visualization*

 $\blacktriangleright$  Near field distribution carries much information. u FIDELITY

allows near field display on each slice.

![](_page_14_Picture_4.jpeg)

![](_page_15_Picture_0.jpeg)

# *Poynting Poynting Vector Visualization Vector Visualization*

### $\blacktriangleright$  E, H and Poynting vector display

![](_page_15_Picture_3.jpeg)

![](_page_16_Picture_0.jpeg)

## *Field Animation Field Animation*

 $\blacktriangleright$  Animation shows you how the power is distributing into your system. It will let you understand more what is going on inside your structure.

![](_page_16_Picture_3.jpeg)

![](_page_17_Picture_0.jpeg)

![](_page_17_Picture_1.jpeg)

• Near field and far field evaluation and visualization

![](_page_17_Picture_3.jpeg)

![](_page_17_Picture_4.jpeg)

![](_page_18_Picture_0.jpeg)

### *S-Parameter Display and Simulation Parameter Display and Simulation*

![](_page_18_Figure_2.jpeg)

![](_page_19_Picture_0.jpeg)

## *Radiation Patterns and RCS Radiation Patterns and RCS*

- Radiation and RCS are very important for antenna designers.
- $\blacktriangledown$  The bundled PATTERNVIEW allows users to display and process calculated radiation patterns.

![](_page_19_Figure_4.jpeg)

![](_page_20_Picture_0.jpeg)

## *SAR Calculation and Display SAR Calculation and Display*

- SAR (Specific Absorbing) Rate) is the measure of EM effects to human body. It is very important for wireless applications and microwave power industry.
- FIDELITY offers 3D and Cartesian display of SAR, power and frequency domain near field visualization.

![](_page_20_Picture_4.jpeg)

![](_page_21_Picture_0.jpeg)

### *Frequency Domain Near Field Display Frequency Domain Near Field Display*

![](_page_21_Figure_2.jpeg)

### 3D Near Field 2D Near Field

![](_page_22_Picture_0.jpeg)

# *Display of SAR Display of SAR*

![](_page_22_Figure_2.jpeg)

3D SAR Display Cartesian Display

![](_page_23_Picture_0.jpeg)

## *Simulation Example Simulation Example*

Electromagnetic processes in microwave oven: A potato modeled as a sphere of <sup>ε</sup>r=65, <sup>σ</sup>=2.726 s/m. Cylindrical shelf with εr=2.55.

![](_page_23_Figure_3.jpeg)

![](_page_24_Picture_0.jpeg)

# *3D Detail View on FIDELITY 3D Detail View on FIDELITY*

![](_page_24_Figure_2.jpeg)

![](_page_25_Picture_0.jpeg)

## *3D Wire Frame Display 3D Wire Frame Display*

![](_page_25_Figure_2.jpeg)

![](_page_26_Picture_0.jpeg)

## *3D Meshed View on FIDELITY 3D Meshed View on FIDELITY*

![](_page_26_Figure_2.jpeg)

![](_page_27_Picture_0.jpeg)

![](_page_27_Picture_1.jpeg)

![](_page_27_Figure_2.jpeg)

### Input waveform: sine modulated with Gaussian

![](_page_28_Picture_0.jpeg)

## *S-Parameters vs. Frequency*

![](_page_28_Figure_2.jpeg)

![](_page_29_Picture_0.jpeg)

## *Total E Total E-Field on X Center Cut Field on X Center Cut*

![](_page_29_Picture_9.jpeg)

![](_page_30_Picture_0.jpeg)

## *Total E Total E-Field on Y Center Cut Field on Y Center Cut*

![](_page_30_Picture_9.jpeg)

![](_page_31_Picture_0.jpeg)

### *Total E Total E-Field on Z = 9 mm Cut Field on Z = 9 mm Cut*

![](_page_31_Figure_2.jpeg)

![](_page_32_Picture_0.jpeg)

### *Total E Total E-Field on Z = 54 mm Cut Field on Z = 54 mm Cut*

![](_page_32_Figure_2.jpeg)

![](_page_33_Picture_0.jpeg)

### *Total E Total E-Field on Z = 170 mm Cut Field on Z = 170 mm Cut*

![](_page_33_Picture_2.jpeg)

![](_page_34_Picture_0.jpeg)

## *Total E Total E-Field on Different Cuts Field on Different Cuts*

![](_page_34_Figure_2.jpeg)

![](_page_35_Picture_0.jpeg)

## *Ez-Field on X Center Cut Field on X Center Cut*

![](_page_35_Picture_7.jpeg)

![](_page_36_Picture_0.jpeg)

## *Ez-Field on Y Center Cut Field on Y Center Cut*

![](_page_36_Figure_2.jpeg)

![](_page_37_Picture_0.jpeg)

## *Ez-Field on Z = 9 mm Cut Field on Z = 9 mm Cut*

![](_page_37_Picture_2.jpeg)

![](_page_38_Picture_0.jpeg)

## *Ez-Field on Z = 54 mm Cut Field on Z = 54 mm Cut*

![](_page_38_Figure_2.jpeg)

![](_page_39_Picture_0.jpeg)

## *Ez-Field on Z = 170 mm Cut Field on Z = 170 mm Cut*

![](_page_39_Picture_7.jpeg)

![](_page_40_Picture_0.jpeg)

## *Ez-Field on Different Cuts Field on Different Cuts*

![](_page_40_Figure_2.jpeg)

![](_page_41_Picture_0.jpeg)

## *SAR on X Center Cut SAR on X Center Cut*

![](_page_41_Figure_2.jpeg)

![](_page_42_Picture_0.jpeg)

## *SAR on Y Center Cut SAR on Y Center Cut*

![](_page_42_Figure_2.jpeg)

![](_page_43_Picture_0.jpeg)

## *SAR on Z = 54 mm Cut SAR on Z = 54 mm Cut*

![](_page_43_Figure_2.jpeg)

![](_page_44_Picture_0.jpeg)

## *Summary on the Example Summary on the Example*

- $\blacktriangleright$  Ez field is the dominant field.
- The potato reduces the field in and around it and the field is disturbed greatly.
- The skin absorbs much energy.
- The center has some focus point and it also absorbs much energy.
- Simulation data: 40 MB RAM, 63 minutes on Pentium 4, 2.8 GHz for the s-parameter frequency response and the SAR calculation.

![](_page_45_Picture_0.jpeg)

## *Summary on FIDELITY Simulator Summary on FIDELITY Simulator*

- Non-uniform and conformal FDTD for precise and flexible modeling of complicated structures.
- Menu-driven GUI with powerful object oriented editing capability.
- Automatic meshing optimization.
- S-parameters, Time-domain near field, frequency domain near field and SAR visualization and processing.
- Suitable for general purpose applications including microwave power applications.

Discussion is welcomed (jian@zeland.com)